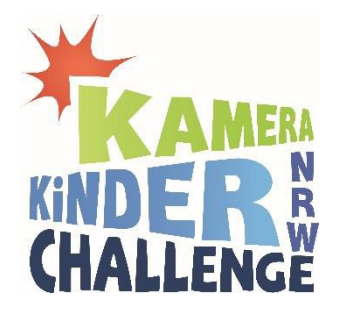

## **Infos zum Upload der Fotos auf KameraKinder.de**

Damit wir deine Bilder richtig zuweisen können, hier ein paar Hinweise zum Upload der Bilder auf KameraKinder.de:

- Wenn du noch keinen Account hast, musst du dir zuerst einen anlegen. Dazu benutzt du unter der Seite "Fotofenster" den Link zu "NEU anmelden". Dort folgst du den Anweisungen.
- $\textcircled{2}$  Nun kannst du über "Neues Foto hochladen" deine Bilder mit dem Button "+ Foto hinzufügen" auswählen und den Button "hochladen" anklicken.
- $\textcircled{a}$  Im nächsten Schritt musst du "Weiter zur Info-Eingabe".
	- o Titel des Fotos: Hier kommt als erstes die **Nummer des Bildes** (1-6) und danach der **Bildtitel**. (z.B.: 1 Manni und ich)
	- o (manchmal) Motiv: hier wählst du "**Fotos zur Challenge beitragen**" aus
	- o **Kurze Beschreibung**: Wichtig! Bei dem ersten Bild aus deiner Fotoreihe müssen hier die Infos hin:
		- 1. Das gewählte Thema
		- 2. Dein Name
		- 3. Der Name deiner Fotogeschichte
	- o z.B.: "Fotos for Future, Frederike Müller, Reihe: Mein Held Manni"
- Mit "Foto jetzt online stellen" schickst du das Bilder ab. Wundere dich nicht, wenn sie nicht auf KameraKinder erscheinen: damit es spannend bleibt, werden die Fotos erst nach der Preisverleihung veröffentlicht
- Diesen Vorgang wiederholst du, bis alle 6 Bilder hochgeladen sind.

## **VIEL ERFOLG!**

Wünscht dir das KameraKinder-Team